# **Cadastro de Ações do RAC/RAP (CCGQNC020A)**

Esta documentação é válida para todas as versões do Consistem ERP.

## **Pré-Requisitos**

Não há.

### **Acesso**

Módulo: Industrial - Gestão da Qualidade

Grupo: Não Conformidade

#### **Acessível pelos programas**:

- [Acompanhamento de RAC/RAP \(CCGQNC020\)](https://centraldeajuda.consistem.com.br/pages/viewpage.action?pageId=151978098) coluna "Ações" item "Visualizar RAC/RAP".
- [Verificação da Eficácia RAC/RAP \(CCGQNC035\)](https://centraldeajuda.consistem.com.br/pages/viewpage.action?pageId=151978087) botão **Detalhar RAC/RAP**.
- [Estudo de Causas/Definições de Ações \(CCGQNC100\)](https://centraldeajuda.consistem.com.br/pages/viewpage.action?pageId=151978003) botão **Cadastro RAC/RAP**.
- [Consulta de Não Conformidade \(CCGQNC600\)](https://centraldeajuda.consistem.com.br/pages/viewpage.action?pageId=317245563) coluna "Ações" item "Gerar Relatório de Ações".
- [Consulta para Definição de Eficácia de RAC/RAP \(CCGQNC700\)](https://centraldeajuda.consistem.com.br/pages/viewpage.action?pageId=151978009) coluna "Ações" item "Visualizar RAC/RAP".

### **Visão Geral**

O objetivo deste programa é cadastrar ou editar informações dos RAC/RAPs cadastrados.

Esta tela é composta por:

[Aba Dados Gerais \(CCGQNC020ATAB1\)](https://centraldeajuda.consistem.com.br/pages/viewpage.action?pageId=317243952)

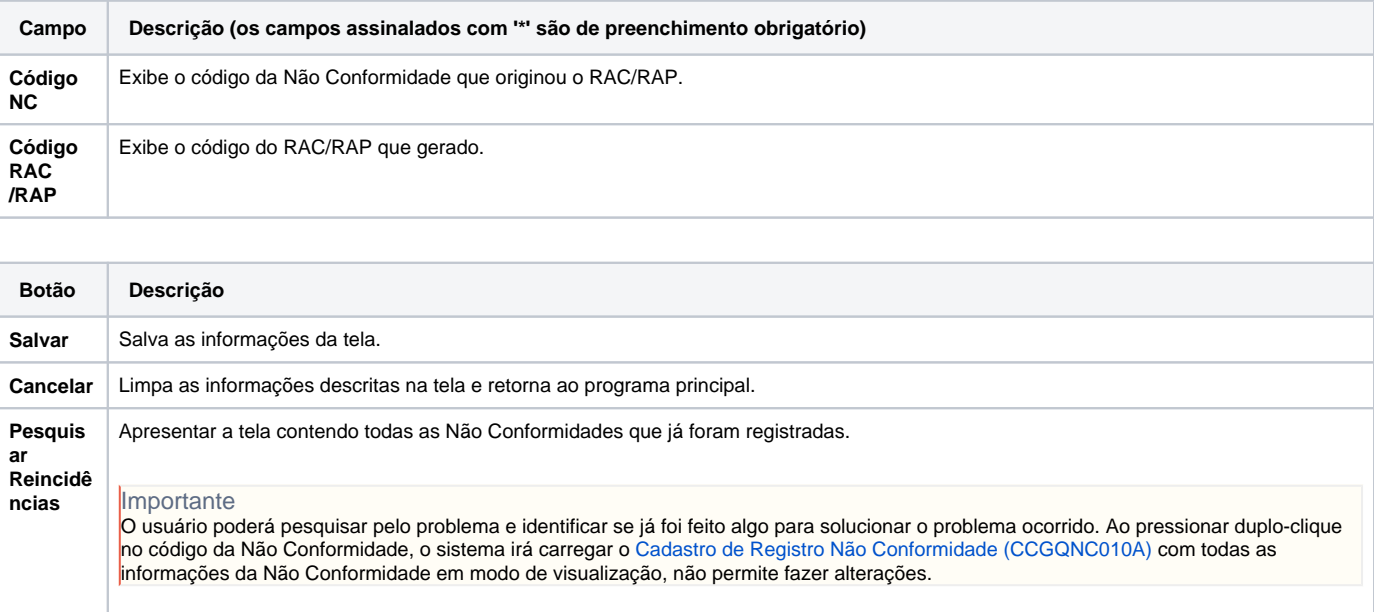

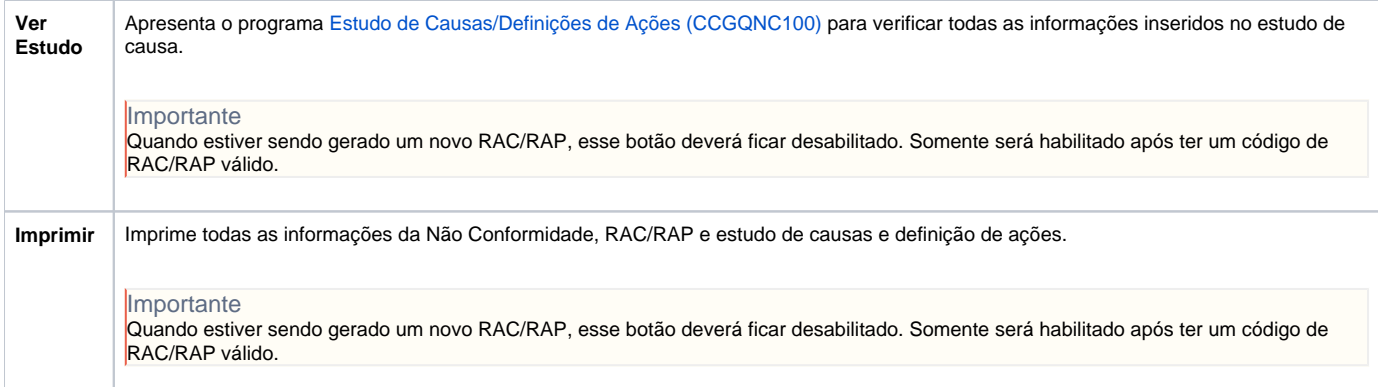

Atenção

As descrições das principais funcionalidades do sistema estão disponíveis na documentação do [Consistem ERP Componentes.](http://centraldeajuda.consistem.com.br/pages/viewpage.action?pageId=56295436) A utilização incorreta deste programa pode ocasionar problemas no funcionamento do sistema e nas integrações entre módulos.

Exportar PDF

Esse conteúdo foi útil?

Sim Não